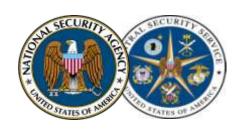

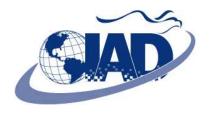

# Easily Create SCAP Content with the MACE Wizard Tool

Tina Ackerman DoD September 27, 2010

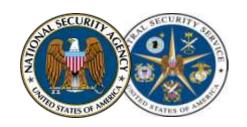

#### **Definitions**

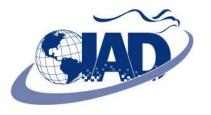

- SCAP (S-CAP) "Security Content Automation Protocol" is a standard way of documenting server configurations and descriptions of malware in a machine readable form. A suite of XML document specifications and other standards used to develop a common way to assess compliance and vulnerability issues.
- XML- eXtensible Markup Language

 OVAL – Open Vulnerability and Assessment Language: Standard XML based language for expressing the necessary logic to check for vulnerabilities, compliance, installed software and patches.

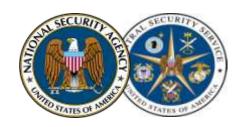

#### **Definitions** cont.

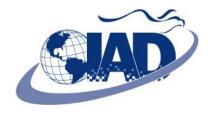

- XCCDF- Extensible Configuration Checklist Description Format. It is XML for specifying checklists and for reporting results of checklist evaluation. An XCCDF benchmark defines a number of rules who generally reference definitions in an OVAL.xml document.
- CPE- Dictionary.xml- A dictionary consisting of two files, a CPE-Dictionary.xml and CPE OVAL.xml. CPE-Dictionary.xml contains targeted platforms and references the file containing the platform inventory definitions/checks.
- CPE- OVAL.xml- Is an accompanying file of the CPE Dictionary.xml file. It includes the platform OVAL check(s) for determining applicability of the benchmark definitions.

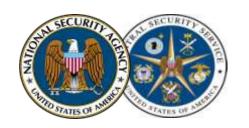

### Malware Content Editor (MACE) 1.0

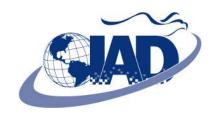

- **Wizard Mode-** designed for automated SCAP content generation of XCCDF wrapped OVAL SCAP content without requiring users to fully understand XML, XCCDF, or OVAL. This mode provides a limited set of features.
- **Standard Mode-** considered an advanced feature, for example, editing OVAL and XCCDF documents/files.

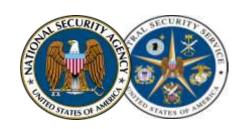

### Malware Content Editor (MACE) 1.0

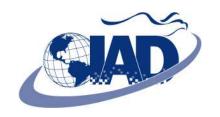

#### Purpose:

To provide step-by-step instruction on how to create an SCAP data stream (OVAL, XCCDF, CPE – Dictionary.xml, and CPE- OVAL.xml) to search for and discover artifacts on an operating system.

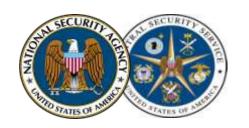

### Malware Content Editor (MACE) 1.0

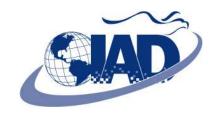

 Per National Institute of Standards and Technology (NIST) 800-126

#### SCAP Data Stream

- 1. OVAL.xml
- 2. XCCDF.xml
- 3. CPE- Dictionary.xml
- 4. CPE- OVAL.xml

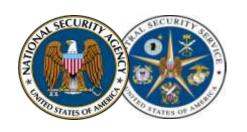

#### **Content Creation**

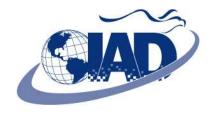

 PART 1 - Create SCAP Data Stream for a Single OVAL file.

 PART 2 - Create SCAP Data Stream for Multiple OVAL files.

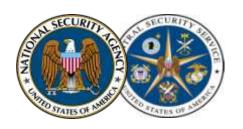

#### PART 1

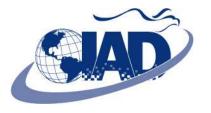

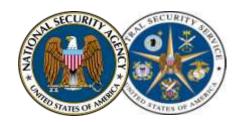

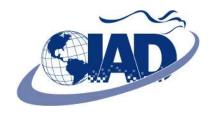

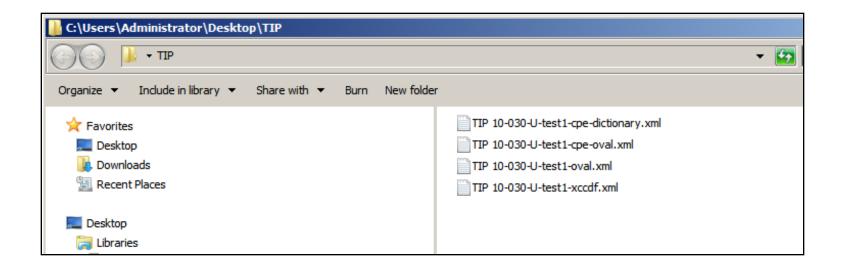

**Create SCAP Data Stream for a Single OVAL check** 

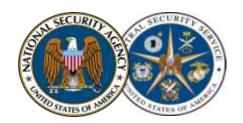

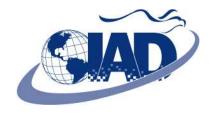

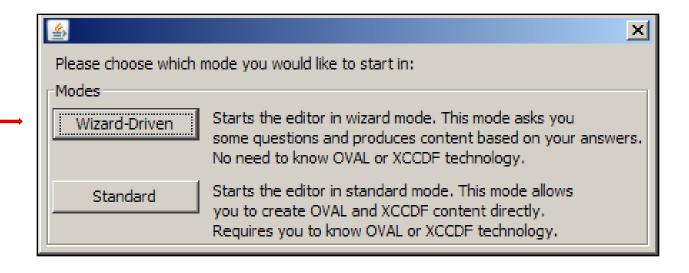

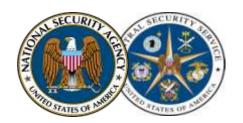

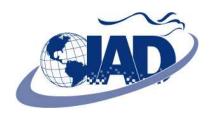

|   | Malware Content Editor(Wizard Mode)                     | ×   |
|---|---------------------------------------------------------|-----|
|   | Target OVAL version                                     |     |
| 1 | OVAL_53 🔻                                               |     |
|   | OVAL Namespace Identifier                               |     |
| 2 | DOD.DIB.gov                                             |     |
|   | What would you like to create?                          |     |
| 3 | File(windows) - Creates file/directory related content. | Go! |
|   | File(unix) - Creates file/directory related content.    |     |
|   | Registry - Creates windows registry related content.    |     |
|   |                                                         |     |
|   |                                                         |     |
|   |                                                         |     |
|   |                                                         |     |
|   |                                                         |     |

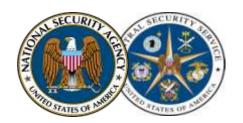

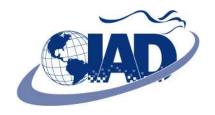

|           | 👙 Create New windows File Test                 | x  |
|-----------|------------------------------------------------|----|
|           | What to check about file   Save content        |    |
|           | Platform windows                               |    |
| l         | Title                                          |    |
| <         | TIP 10-030-U favorites.dat, variable path, MD5 |    |
|           | Path                                           |    |
| $\langle$ | C: ↓ Regex Edit                                | t  |
|           | %appdata%                                      |    |
|           | %commonprogramfiles%                           |    |
|           | %commonprogramfiles(x86)% %homedrive%          |    |
|           | %homepath%                                     |    |
|           | %programdata%                                  |    |
|           | %programfiles%                                 |    |
|           | %programfiles(x86)%                            |    |
| l         | File detail                                    |    |
|           | C Must exist and meet the following criteria   |    |
|           | path(STRING)                                   |    |
|           | filename(STRING)                               |    |
|           | owner(STRING)                                  |    |
|           | size(INT) a_time(INT)                          |    |
|           | c_time(INT)                                    |    |
|           | m_time(INT)                                    |    |
|           | ms_checksum(STRING)                            |    |
|           | hzeroin/NEDSTON)                               |    |
|           | Added                                          |    |
|           | <u>Edit</u>                                    |    |
|           | Remove                                         | 2  |
|           |                                                |    |
|           |                                                |    |
|           |                                                |    |
|           |                                                |    |
|           |                                                |    |
| L         |                                                |    |
|           | Page 1 of 2 Back Next Cance                    | el |

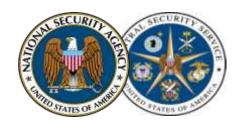

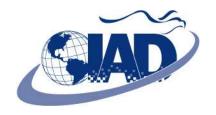

| 🐇 Create New windows File Test                 | x          |
|------------------------------------------------|------------|
| What to check about file   Save content        |            |
| Platform windows                               |            |
| Title                                          |            |
| TIP 10-030-U favorites.dat, variable path, MD5 |            |
| Path                                           |            |
| C:\                                            | Regex Edit |
| Eilename                                       |            |
| favorites.dat                                  | Regex Edit |
| Recurse to find file(s)/directory(ies)         |            |
| Direction down Depth Unlimited                 |            |
| File/Bir Existence                             |            |
| € Exists € Doesn't Exist                       |            |
| File detail                                    |            |
| C Must exist and meet the following criteria   |            |
| path(STRING)                                   | Add        |
| filename(STRING)                               |            |
| owner(STRING)                                  |            |
| size(INT) a_time(INT)                          |            |
| c_time(INT)                                    |            |
| m_time(INT)                                    |            |
| ms_checksum(STRING)                            |            |
| hversion (A/ED STON)                           |            |
| Added                                          | - 10       |
|                                                | Edit       |
|                                                | Remove     |
|                                                |            |
|                                                |            |
|                                                |            |
|                                                |            |
|                                                |            |
| Page 1 of 2 Back Next                          | Cancel     |
| rage 1 of 2                                    | Caricei    |

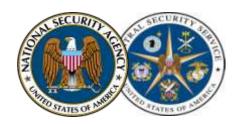

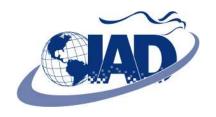

| 🖺 Create New windows File Test                 |                                        | x          |
|------------------------------------------------|----------------------------------------|------------|
| What to check about file   Save content        |                                        |            |
| Platform windows                               |                                        |            |
| Title                                          |                                        |            |
| TIP 10-030-U favorites.dat, variable path, MD5 |                                        |            |
| Path                                           |                                        | <u> </u>   |
| C:\                                            |                                        | ▼          |
| Filename                                       |                                        |            |
| favorites.dat                                  |                                        | Regex Edit |
| Recurse to find file(s)/directory(ies)         |                                        |            |
| Direction down   Depth Unlimite                | ed 🔻                                   |            |
| File/Dir Existence                             |                                        |            |
| C Exists                                       | C Doesn't Exist                        |            |
| File detail                                    | <u>4</u>                               |            |
| Must exist and meet the following criteria     | Datatype STRING                        |            |
| uevelopment_class(STRING)                      | Operation                              | Add        |
| company(STRING)                                | equals                                 |            |
| internal_name(STRING)<br> language(STRING)     | Data                                   |            |
| original_filename(STRING)                      | C5AD3523C84261D718Aff32AE7453fde Regex |            |
| product_name(STRING)                           | CSADSS2SC01201D710A1132AE713S1dE       |            |
| product_version(STRING)                        | OK Cancel                              |            |
| md5(STRING)                                    |                                        |            |
| sha 1(STRING)                                  |                                        | ▼          |
| Added                                          |                                        |            |
|                                                |                                        | Edit       |
|                                                |                                        | Remove     |
|                                                |                                        |            |
|                                                |                                        |            |
|                                                |                                        |            |
|                                                |                                        |            |
|                                                |                                        |            |
| <u> </u>                                       |                                        |            |
| Page 1 of 2                                    | Back Next                              | Cancel     |
|                                                |                                        |            |

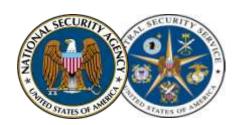

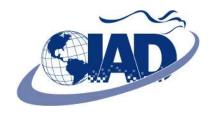

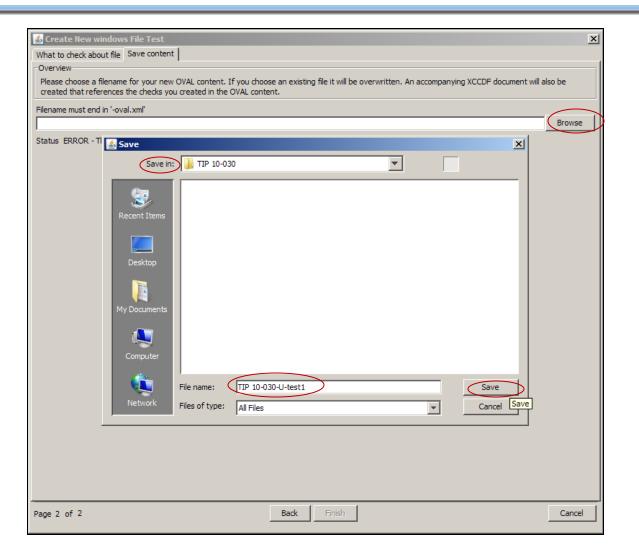

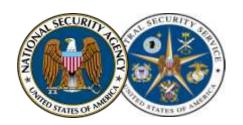

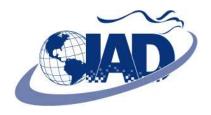

|                                                                                                    | ×  |
|----------------------------------------------------------------------------------------------------|----|
| What to check about file Save content                                                                                                    |    |
| Overview                                                                                                    | -1 |
| Please choose a filename for your new OVAL content. If you choose an existing file it will be overwritten. An accompanying XCCDF document will also be created that references the checks you created in the OVAL content. |    |
| Filename must end in '-oval.xml'                                                                                                    |    |
| C:\Users\Administrator\Desktop\TIP 10-030\TIP 10-030-U-test1oval.xml                                                                                                    |    |
| Status The file name is valid.                                                                                                    |    |
|                                                                                                    |    |
|                                                                                                    |    |
|                                                                                                    |    |
|                                                                                                    |    |
|                                                                                                    |    |
|                                                                                                    |    |
|                                                                                                    |    |
|                                                                                                    |    |
|                                                                                                    |    |
|                                                                                                    |    |
|                                                                                                    |    |
|                                                                                                    |    |
|                                                                                                    |    |
|                                                                                                    |    |
|                                                                                                    |    |
|                                                                                                    |    |
|                                                                                                    |    |
|                                                                                                    |    |
|                                                                                                    |    |
|                                                                                                    |    |
|                                                                                                    |    |
|                                                                                                    |    |
|                                                                                                    |    |
|                                                                                                    |    |
| Page 2 of 2 Back Finish Cancel                                                                                                    |    |
|                                                                                                    | _  |

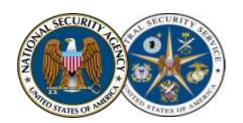

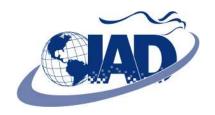

| Malware Content Editor(Wizard Mode)  Target OVAL version  OVAL_53 ▼                                                                                                    | X   |
|----------------------------------------------------------------------------------------------------|-----|
| OVAL Namespace Identifier DOD.DIB.gov                                                                                                    |     |
| What would you like to create?  File(windows) - Creates file/directory related content.  File(unix) - Creates file/directory related content.  Registry - Creates windows registry related content. | Go! |

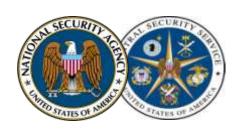

#### PART 1

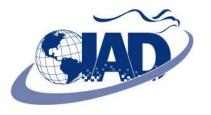

## OVAL Content Verification

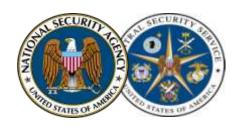

### OVAL Content Verification

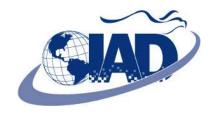

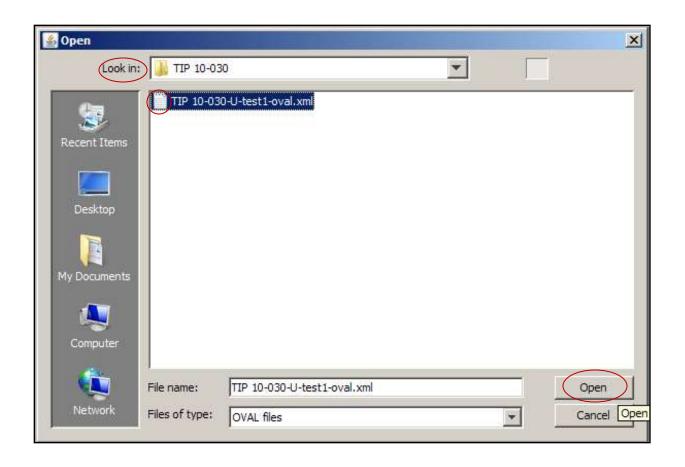

**In Standard Mode** 

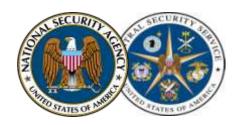

### OVAL Content Verification

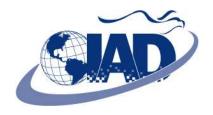

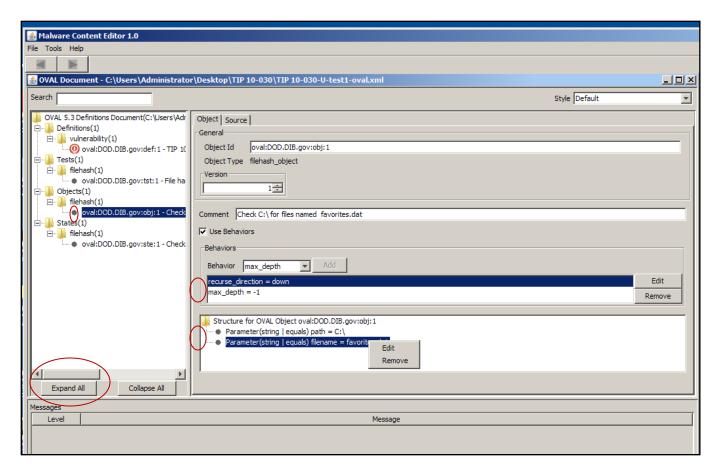

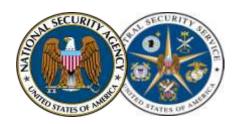

### OVAL Content Verification

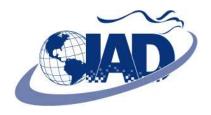

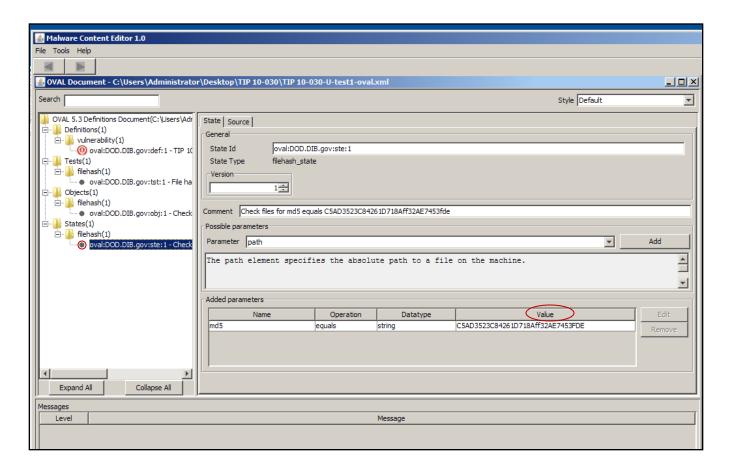

File > Save for any changes

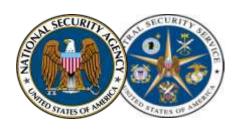

#### PART 1

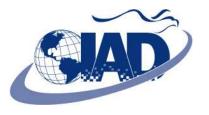

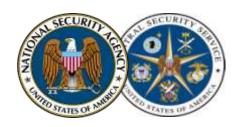

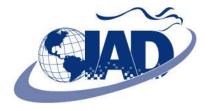

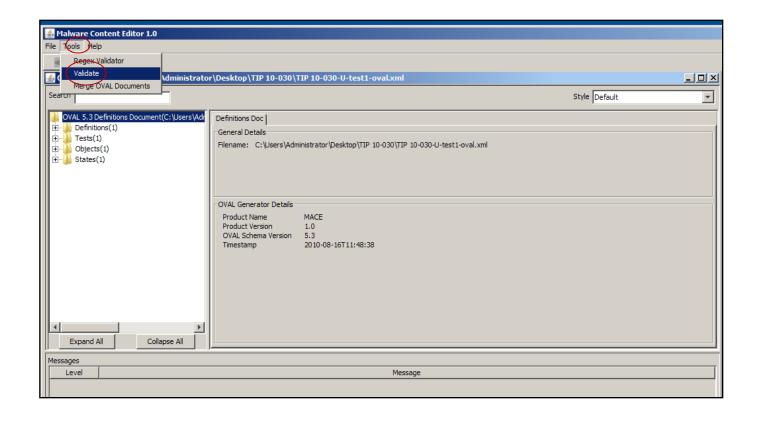

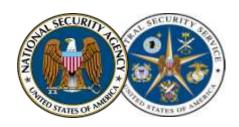

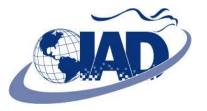

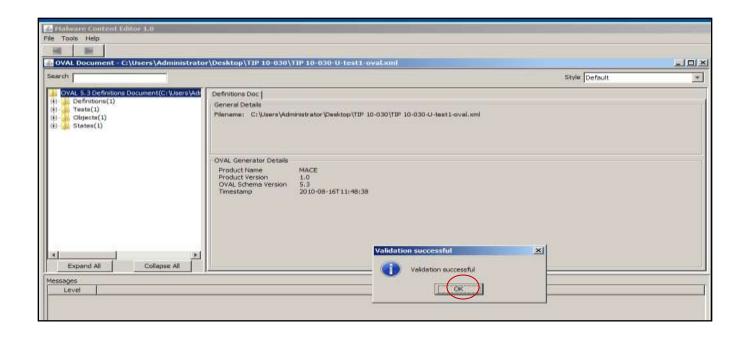

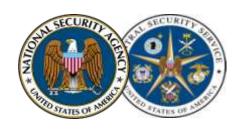

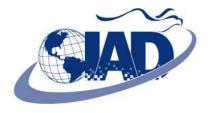

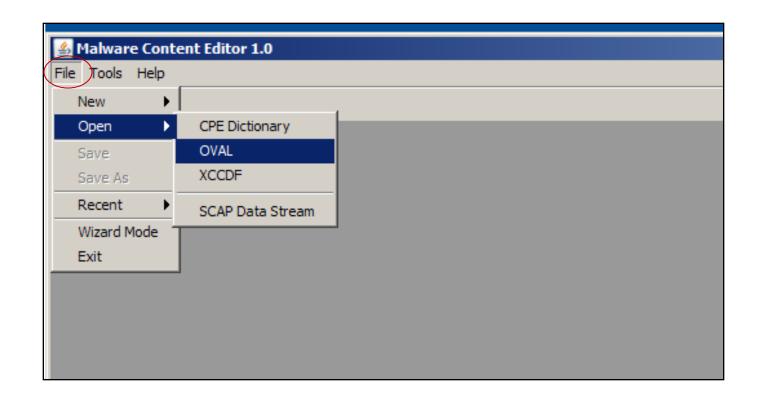

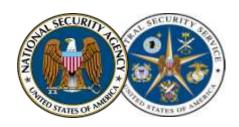

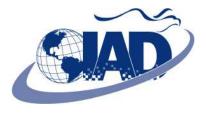

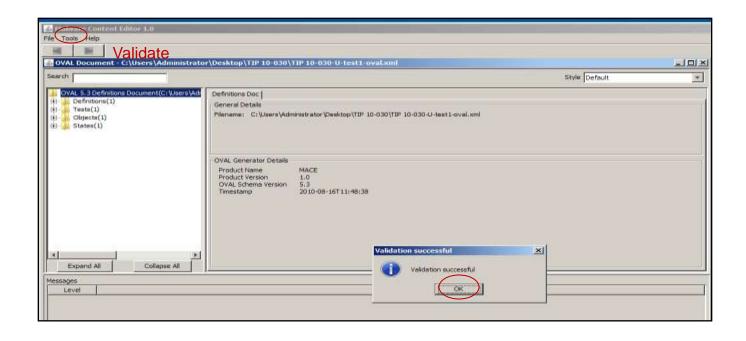

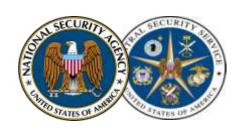

#### PART 1

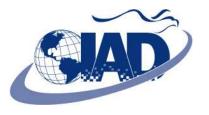

## Validate the Automatically Generated XCCDF

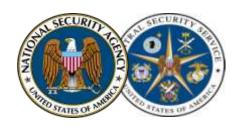

#### **XCCDF Validation**

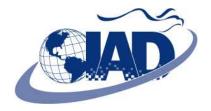

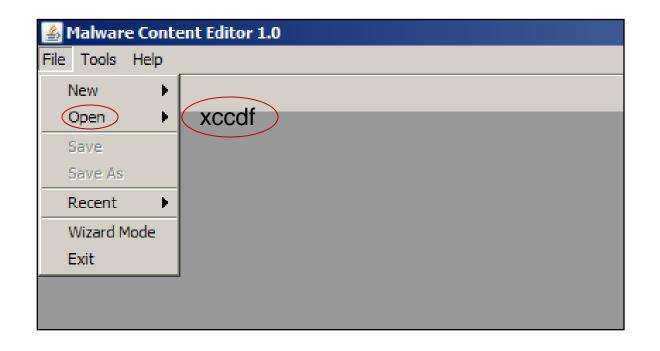

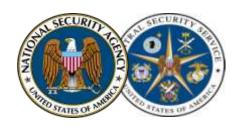

#### **XCCDF Validation**

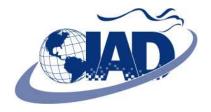

| <u>\$</u> Open        |                              | x            |
|-----------------------|------------------------------|--------------|
| Look in: J TIP 10     | 030                          |              |
| TIP 10-               | 030-U-test1-xccdf.xml        |              |
| Desktop               |                              |              |
| My Documents          |                              |              |
| Computer              |                              |              |
| File name:            | TIP 10-030-U-test1-xccdf.xml | <u>O</u> pen |
| Network Files of type | XCCDF Benchmark files        | ▼ Cancel     |

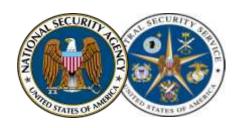

#### **XCCDF Validation**

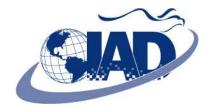

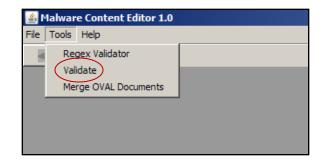

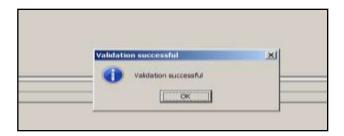

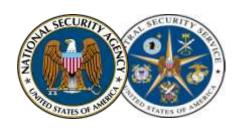

#### PART 1

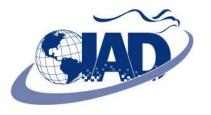

# Create Additional SCAP Data Stream files (from the XCCDF)

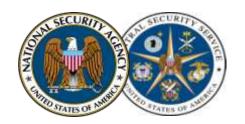

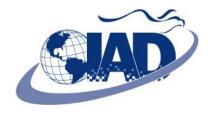

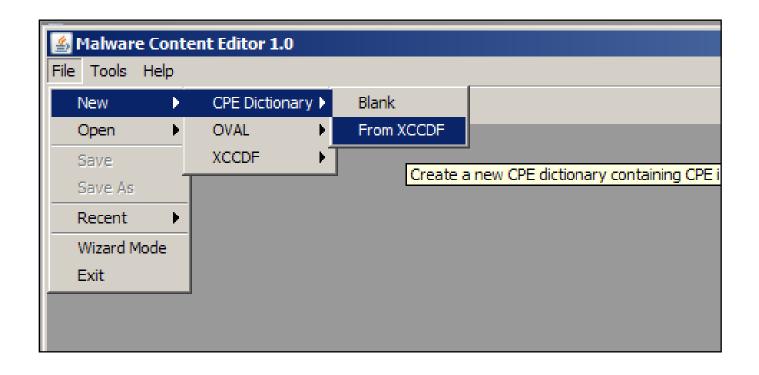

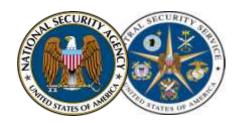

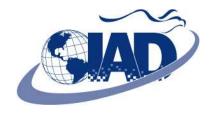

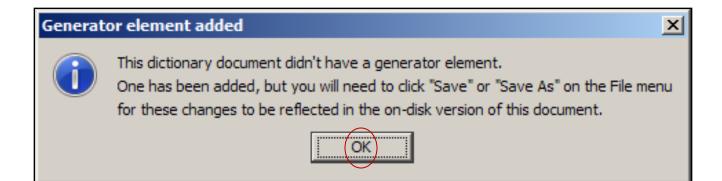

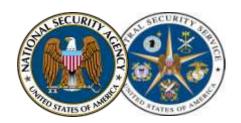

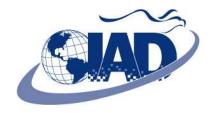

| Halware Content Editor 1.0                                                 |                                                                                                    |                  |
|----------------------------------------------------------------------------|----------------------------------------------------------------------------------------------------|------------------|
| Fit (Table ) (b)                                                           |                                                                                                    |                  |
| OVAL Document - C:\Users\Administrato                                      | r)Orskinp\Tima A\Mide\TEP 10-030-U - Copy\TEP 10-030-U-treb cm-ovel.zml                                                                                                    | _IDIXI           |
| Search                                                                     | Style                                                                                                    | Default <u>*</u> |
| USAL 5-3 Definitions (5)  B- Definitions (5)  B- Testin (7)  B- States (7) | Definitions Doc   General Details Prienance: C1\(\)Learn\(\)Administrator\(\)Desktop\(\)Tina A\(\)Sde\(\)TIP 20-030-U - Copy\(\)TIP 30-030-U-test1-cpc-oval.sm\(\)  OVAL Generator\(\)Details Product Name PRODUCT Product Name PRODUCT Product Name PRODUCT Timestamp S.3 Timestamp 2009-02-23104-42: 18.876-05:00 |                  |
| Eupand All Collapse All Messages Lavel                                     | Message :                                                                                                    |                  |
|                                                                            |                                                                                                    |                  |

| Validation successful    | × |
|--------------------------|---|
| Validation successful OK |   |

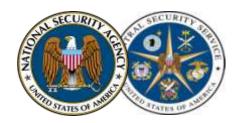

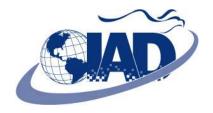

|                                                      | rtor/besktop/tima/A/mae | TIP 10-930 U Copy/TIP 10-938 U ter epe distinuiry mill                                        | 102 |
|------------------------------------------------------|-------------------------|-----------------------------------------------------------------------------------------------|-----|
| sardh ]                                              |                         | Style Orfault                                                                                 | *   |
| CFE 2,2 Dictionary Document(Criftbers)(iii) Items(6) | General Details         | Auto-generated product name  Auto-generated product verson  2.2  Wed Sep 01.04:39:09 POT 2018 |     |
| Expand All Collapse All lessages                     | 1                       |                                                                                               |     |

| Validation successful |                  | × |
|-----------------------|------------------|---|
| Valida                | ation successful |   |

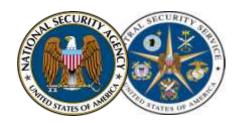

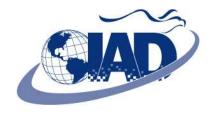

| C:\Users\Administrator\Desktop\TIP                           |                                                                                                    |  |  |  |
|--------------------------------------------------------------|----------------------------------------------------------------------------------------------------|--|--|--|
| □ II TIP                                                     | <b>▼</b>                                                                                                    |  |  |  |
| Organize ▼ Include in library ▼ Share with ▼ Burn New folder |                                                                                                    |  |  |  |
| Favorites  Desktop  Downloads  Recent Places                 | TIP 10-030-U-test1-cpe-dictionary.xml TIP 10-030-U-test1-cpe-oval.xml TIP 10-030-U-test1-oval.xml TIP 10-030-U-test1-xccdf.xml |  |  |  |
| Desktop Libraries                                            |                                                                                                    |  |  |  |

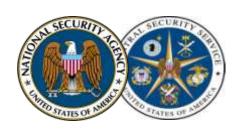

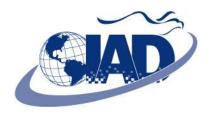

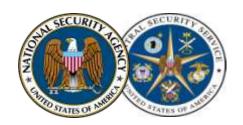

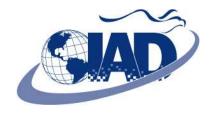

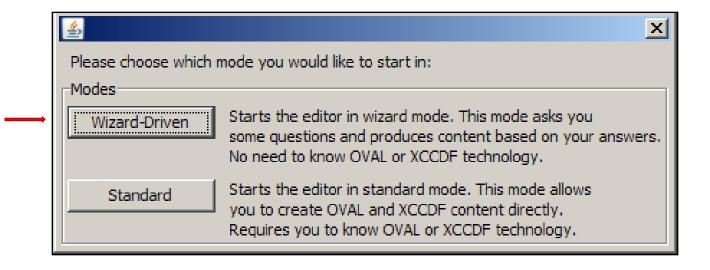

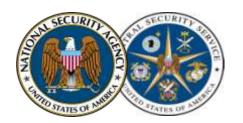

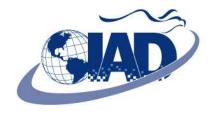

|   | Target OVAL version                                                                                                    |  |
|---|----------------------------------------------------------------------------------------------------|--|
| 1 | OVAL_53 🔻                                                                                                    |  |
|   | OVAL Namespace Identifier                                                                                                    |  |
| 2 | DOD.DIB.gov                                                                                                    |  |
| 3 | What would you like to create?  File(windows) - Creates file/directory related content.  File(unix) - Creates file/directory related content.  Registry - Creates windows registry related content. |  |

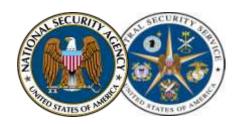

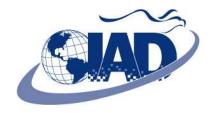

|                                                                                             | ×          |
|---------------------------------------------------------------------------------------------|------------|
| Registry Hive/Key/Name   Save content                                                       |            |
| Tible                                                                                       |            |
| TIP 10-030-U hive, key, name & value                                                        |            |
| What is to be tested                                                                        |            |
| C Hive\Key exists - ignore Name and Value                                                   |            |
| C Hive\Key does NOT exist - ignore Name and Value                                           |            |
| C Hive\Key\Name exists -ignore Value                                                        |            |
| C Hive\Key\Name does NOT exist - ignore Value                                               |            |
| Value of hive \key\name                                                                     |            |
| Registry Hive                                                                               |            |
| HKEY_LOCAL_MACHINE                                                                          | ▼          |
| Registry Key                                                                                |            |
| SOFTWARE\Microsoft\Active Setup\Installed Components\{687E990C-81CB-2A70-1FAF-EAFA7B2DD79}] | Regex Edit |
| Registry Name                                                                               |            |
| Stub Path                                                                                   | Regex Edit |
| Registry Value                                                                              |            |
| %System%kjset.exe                                                                           | Edit       |
| Datatype: string                                                                            |            |
| Page 1 of 2 Back Next                                                                       | Cancel     |

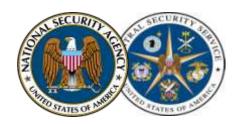

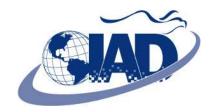

| 🚣 Save       |                |                                           |          |         | × |
|--------------|----------------|-------------------------------------------|----------|---------|---|
| Save in      | TIP 10-03      | 0                                         | <b>X</b> |         |   |
| Recent Items |                | 0-U-test1-oval.xml<br>0-U-test1-xccdf.xml | × 79     |         |   |
| Desktop      |                |                                           |          |         |   |
| My Documents |                |                                           |          |         |   |
| Computer     |                |                                           |          |         |   |
| <b>(</b>     | File name:     | TIP 10-030-U (test2                       |          | Save    |   |
| Network      | Files of type: | All Files                                 |          | ▼ Cance |   |

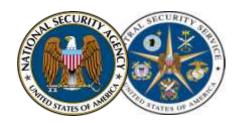

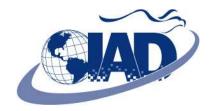

| Malware Content Editor(Wizard Mode)  Target OVAL version  OVAL_53  OVAL Namespace Identifier  DOD.DIB.gov                                                                                           | X   |
|----------------------------------------------------------------------------------------------------|-----|
| What would you like to create?  File(windows) - Creates file/directory related content.  File(unix) - Creates file/directory related content.  Registry - Creates windows registry related content. | Go! |
|                                                                                                    |     |

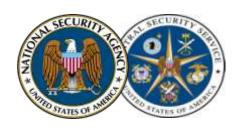

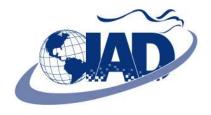

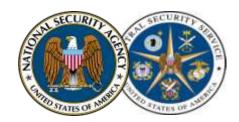

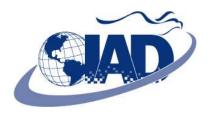

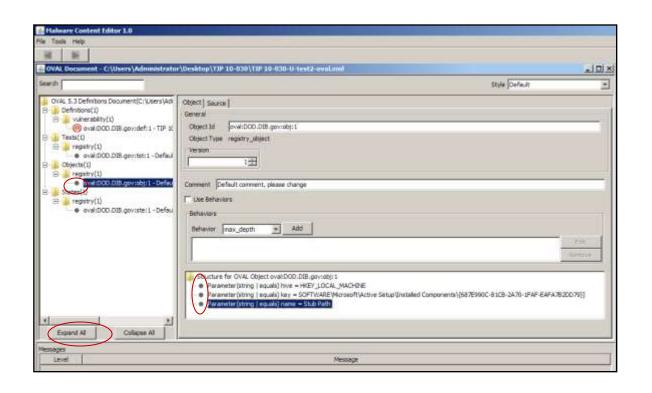

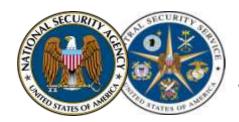

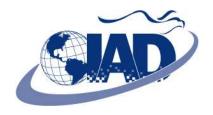

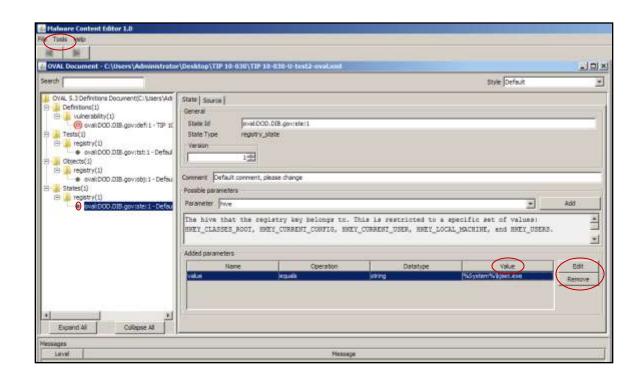

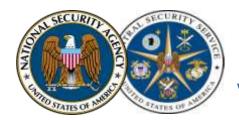

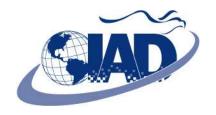

| Validatio | n successful              | × |
|-----------|---------------------------|---|
|           | Validation successful  OK |   |
|           |                           |   |

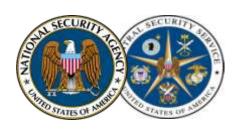

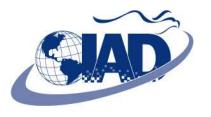

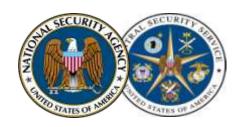

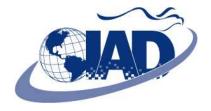

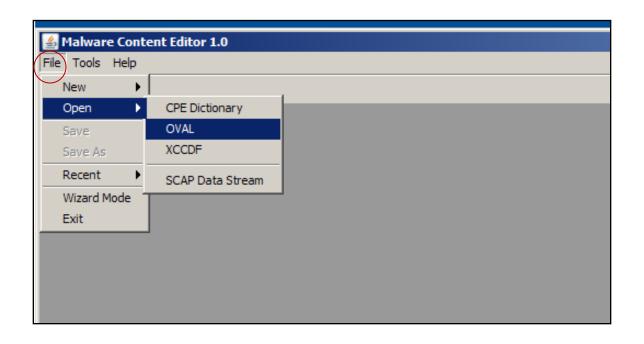

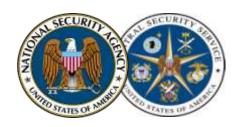

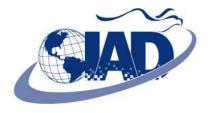

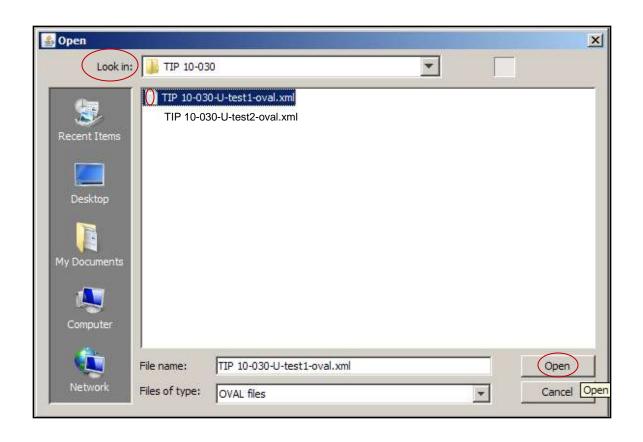

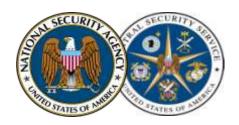

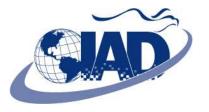

| A Malware Content Editor 1.0                                                           |                                                                                                    |               |
|----------------------------------------------------------------------------------------|----------------------------------------------------------------------------------------------------|---------------|
| File Tools Help                                                                        |                                                                                                    |               |
| Regex Validator                                                                        |                                                                                                    |               |
| <u> </u>                                                                               | r\Desktop\TIP 10-030\TIP 10-030-U-test1-oval.xml                                                                                                    |               |
| Merge OVAL Documents                                                                   | ,                                                                                                    |               |
| Search                                                                                 |                                                                                                    | Style Default |
| OVAL 5.3 Definitions Document(C:\Users\Adr<br>Definitions(1)<br>Tests(1)<br>Objects(1) | Definitions Doc   General Details Filename: C:\Users\Administrator\Desktop\TIP 10-030\TIP 10-030-U-test1-oval.xml                                         |               |
| States(1)                                                                              |                                                                                                    |               |
|                                                                                        | OVAL Generator Details                                                                                                    |               |
|                                                                                        | Product Name         MACE           Product Version         1.0           OVAL Schema Version         5.3           Timestamp         2010-08-16T11:48:38 |               |
|                                                                                        |                                                                                                    |               |
| I                                                                                      |                                                                                                    |               |
| Expand All Collapse All                                                                |                                                                                                    |               |
| Messages                                                                               |                                                                                                    |               |
| Level                                                                                  | Message                                                                                                    |               |
|                                                                                        |                                                                                                    |               |

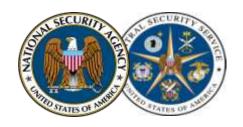

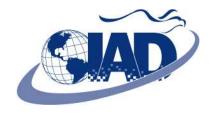

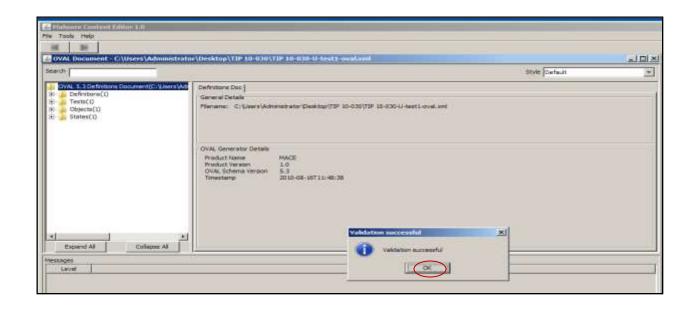

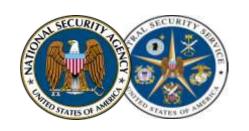

#### **OVAL Creation**

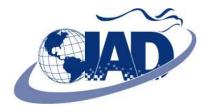

\*\*\*If you have <u>additional registry checks</u> then you will <u>repeat these steps</u> for all additional registry checks.

\*\*\*If you have <u>additional OVAL Checks for files follow the steps in the previous section</u> to generate, verify and validate each OVAL. Repeat these steps for any additional OVAL checks for files. The remaining slides will indicate how to merge all OVAL files and produce the FINAL OVAL.xml, FINAL-XCCDF.xml, FINAL-CPE-Dictionary.xml, and FINAL-CPE-OVAL.xml files

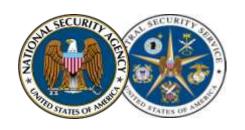

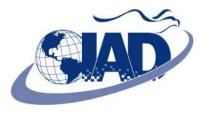

# Create FINAL-OVAL.xml by Merging Multiple OVAL files

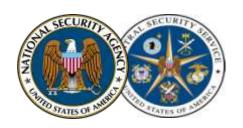

# Create FINAL-OVAL.xml by Merging Multiple OVAL files

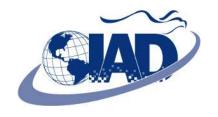

| Malware Content Editor 1.0 |  |
|----------------------------|--|
| File Tools Help            |  |
| Regex Validator            |  |
| Validate                   |  |
| Merge OVAL Documents       |  |
|                            |  |
|                            |  |
|                            |  |
|                            |  |
|                            |  |

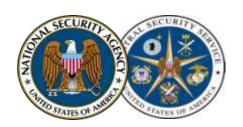

# Create FINAL-OVAL.xml by Merging Multiple OVAL files

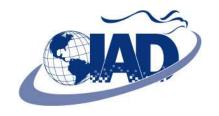

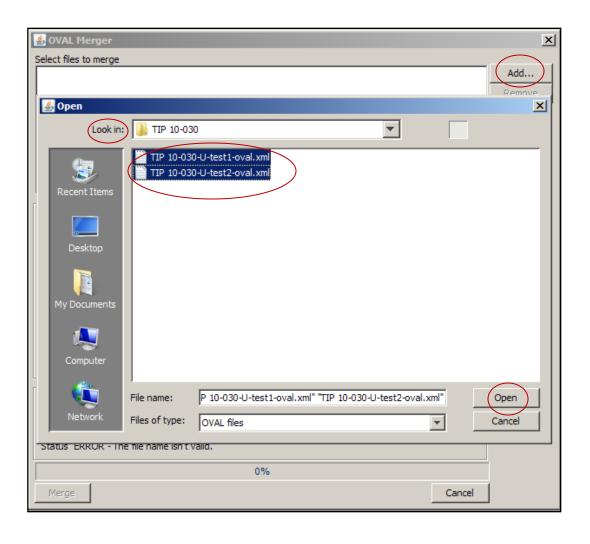

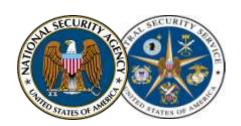

# Create FINAL-OVAL.xml by Merging Multiple OVAL files

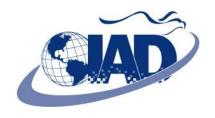

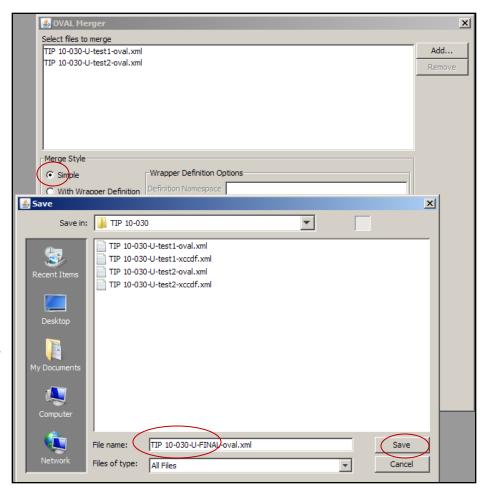

Select Browse & name FINAL

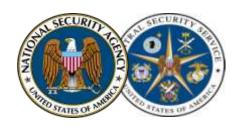

### Merged OVAL Validation

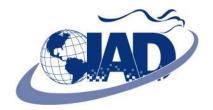

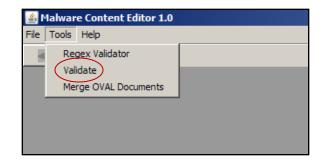

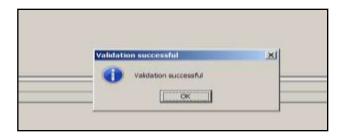

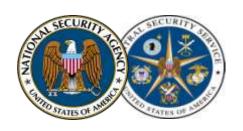

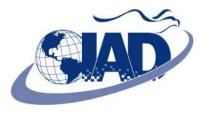

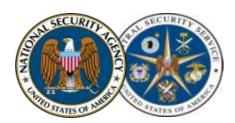

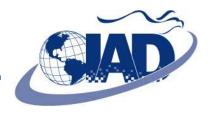

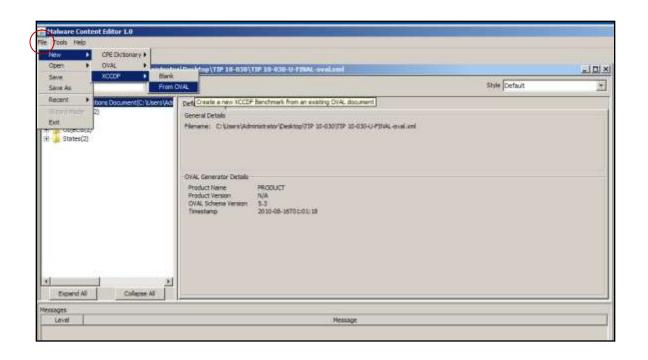

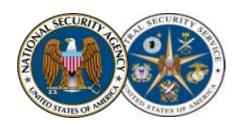

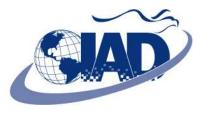

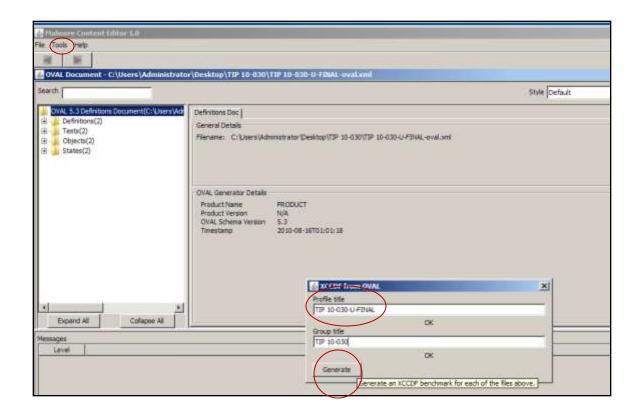

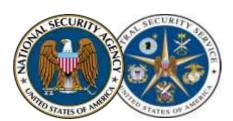

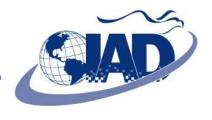

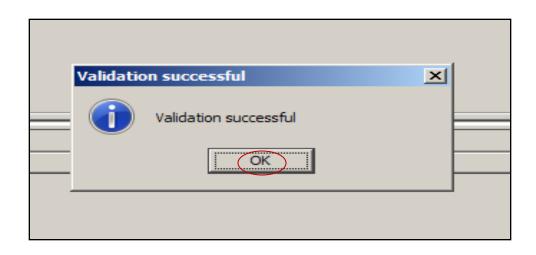

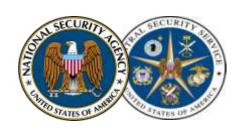

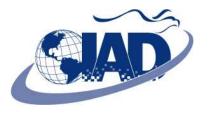

# Create the additional SCAP data stream files from the FINAL-XCCDF.xml

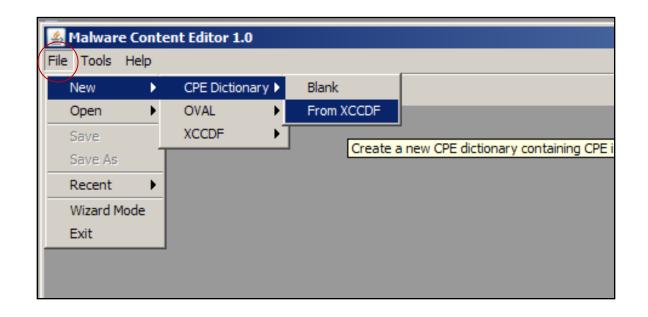

#### Generator element added

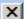

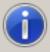

This dictionary document didn't have a generator element.

One has been added, but you will need to click "Save" or "Save As" on the File menu for these changes to be reflected in the on-disk version of this document.

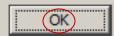

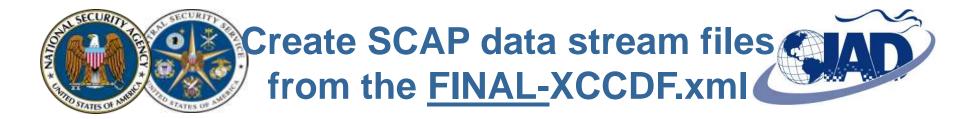

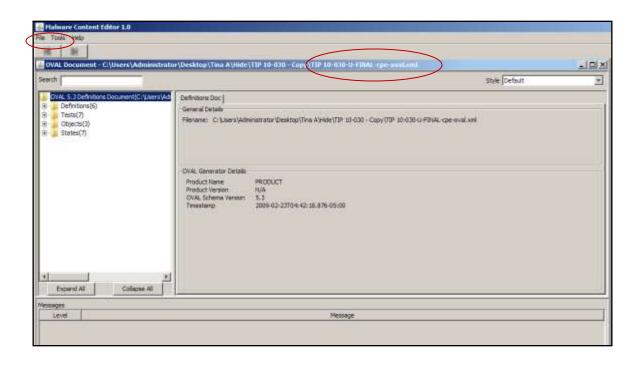

File > Save > Tools > Validate > Close xml

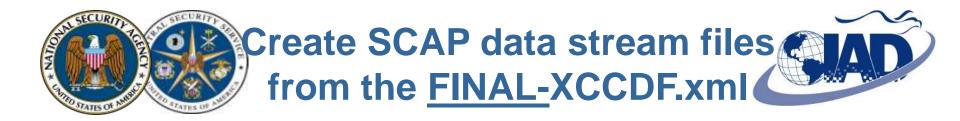

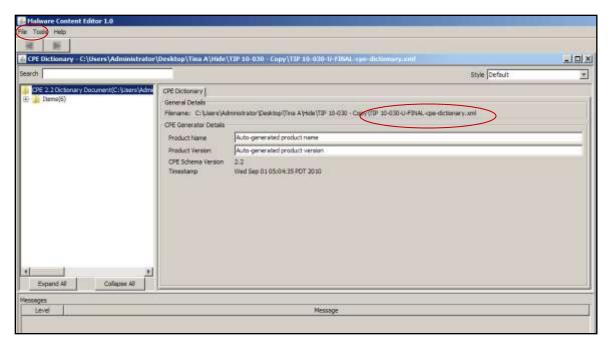

File > Save > Tools > Validate > Close xml

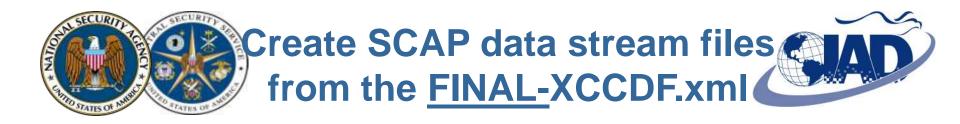

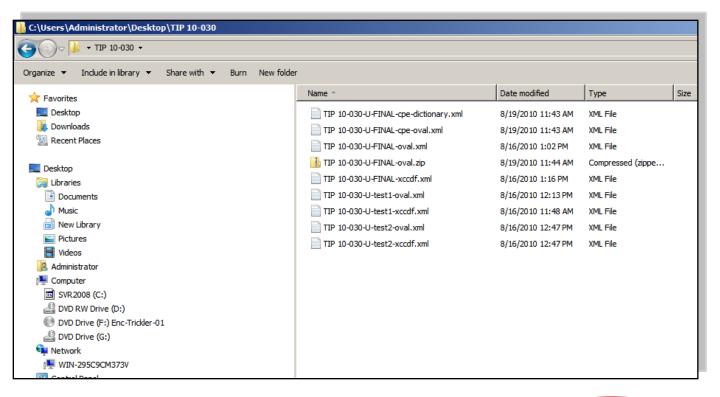

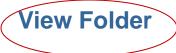

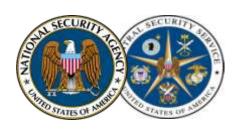

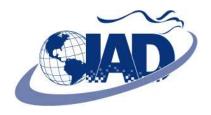

# ????'s

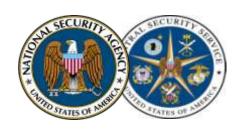

#### POC's

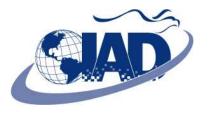

- Tina Ackerman, DoD 410-854-0692
- •Mike Kinney, DoD m.kinne@radium.ncsc.mil
- Shane Shaffer, G2 shane.shaffer@g2-inc.com s.shaffe@radium.ncsc.mil

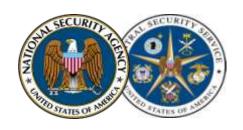

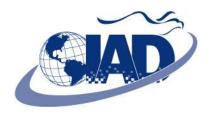

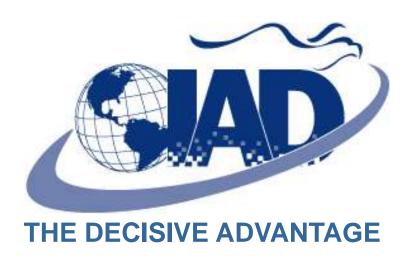